### **BAB V**

### **IMPLEMENTASI DAN PEMBAHASAN**

Bab ini akan menjelaskan implementasi aplikasi dan sistem interface sebuah aplikasi, serta pengujian suatu aplikasi maka akan terdapat kesimpulan dan saran dari suatu aplikasi tersebut.

## **5.1 Implementasi Aplikasi**

Implementasi merupakan tahap pengembangan dari tahap rancangan menjadi kode program. Pada awal bagian ini akan dijabarkan spesifikasi perangkat keras dan perangkat lunak pada program yang akan diimplementasikan. Bagian utama dari implementasi adalah penjabaran rancangan menjadi kelas yang ditulis dalam sintaks Bahasa Pemograman VB.NET Disamping itu disajikan tampilan aplikasi logika fuzzy rekomendasi penentuan laptop dengan model tahani studi kasus TR komputer.

### **5.1.1 Spesifikasi Software**

Dalam menerapkan rancangan yang telah dibuat, dibutuhkan beberapa *software* yang digunakan dalam membuat perancangan aplikasi logika fuzzy rekomendasi penentuan laptop dengan model tahani studi kasus TR Computer.

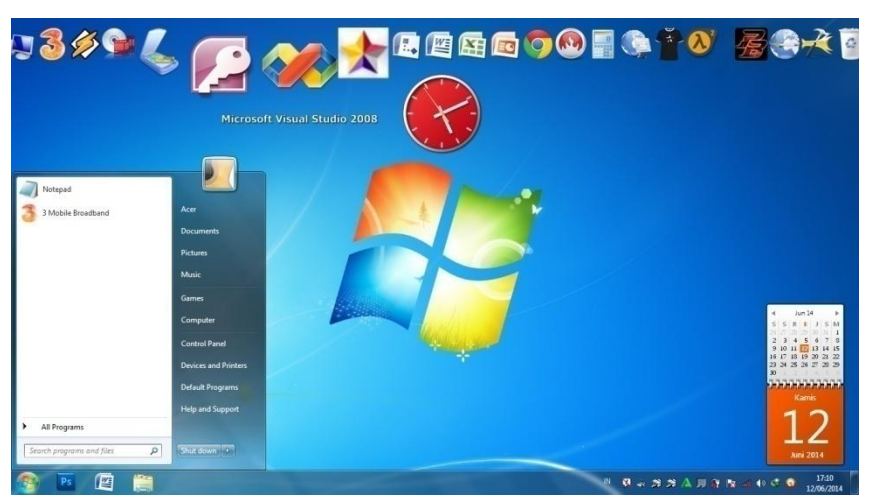

**a. Sistem Operasi Windows 7**

**Gambar 5.1** *Microsoft Windows 7*

**b. Microsoft Visual Studio 2008**

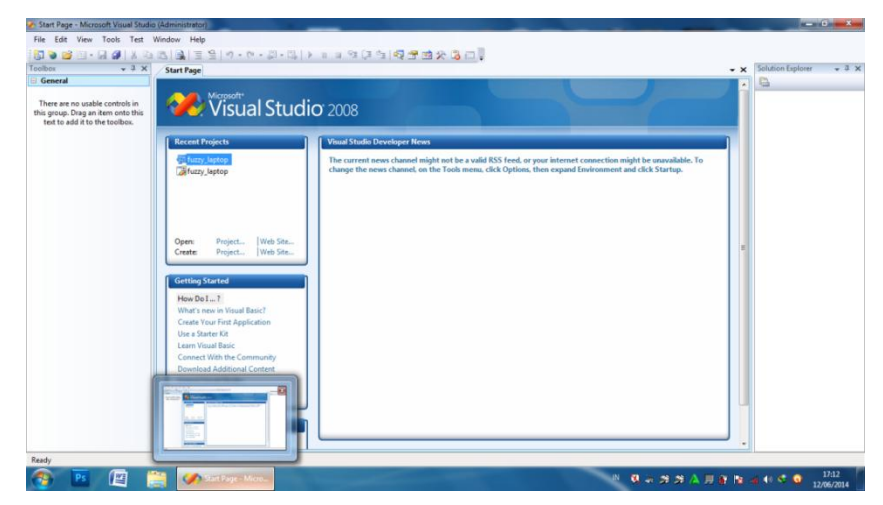

**Gambar 5.2** *Microsft Visual Studio 2008.*

**c. Microsoft Access 2007**

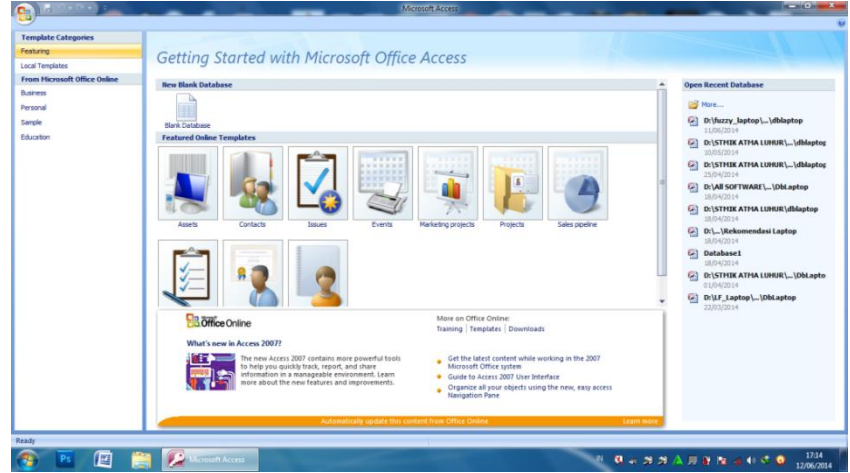

**Gambar 5.3** *Microsoft Accsess 2007.*

#### **5.1.2 Spesifikasi Hardware**

Dalam menerapkan rancangan yang telah dibuat dan dijelaskan sebelumnya, dibutuhkan perangkat keras untuk menjalankan aplikasi ini. Adapun minimal perangkat keras yang dibutuhkan untuk menjalankan programnya adalah sebagai berikut :

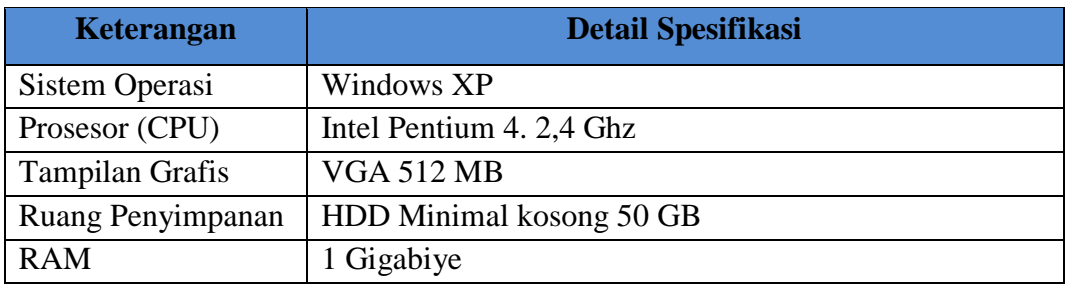

**Tabel 5.1** *Minimal Spesifikasi Laptop Dalam Menjalankan Aplikasi.*

### **5.2 Pengisntallan Program**

#### **a. Install visuall basic 2008**

- 1) Masukkan terlebih dahulu DVD Installer Visual Studio 2008.
- 2) Tunggu sesaat, maka akan muncul jendela autorun. Namun jika autorun tidak diaktifkan (autorun tidak muncul), maka cari file Setup.exe pada drive DVD, klik 2x file tersebut.
- 3) Lalu muncul jendela Visual Studio 2008 Setup, klik menu Install Visual Studio 2008.
- 4) Proses instalasi akan mulai dieksekusi. Pertama sekali muncul kotak Microsoft Visual Studio 2008, yang menunjukkan proses penyalinan file-file yang diperlukan untuk instalasi.
- 5) Setelah proses penyalinan selesai, muncul kotak Welcome to the Microsoft Visual Studio 2008 Installation Wizard. Jika Anda ingin berkontribusi untuk perbaikan dan pengembangan visual studio 2008, beri tanda cek pada Yes, send information about my setup experiences to Microsoft Corporation. Klik Next untuk menuju ke tahap Instalasi Visual Studio 2008 selanjutnya.
- 6) Berikutnya License Terms, pilih opsi I have read and accept the license terms. Isikan nama Anda di kotak Name kemudian klik Next.
- 7) Berikutnya adalah pemilihan fitur-fitur untuk menginstal dan lokasi instalasi di jendela Options Page seperti gambar berikut ini. Pada umumny fitur yg dipilih pada Select features to install adalah Default. Untuk menentukan lokasi tempat menginstal visual studio 2008, klik pada tombol Browse di samping kanan kotak Product install path.
- 8) Maka muncul kotak Select a destination folder. Pilih folder yang hendak digunakan untuk menginstall visual studio net 2008 tersebut. Lalu klik OK untuk memilihnya.
- 9) ika hard disk di tempat Anda tidak cukup untuk menginstal semua fitur, Anda bisa memilih komponen-komponen yang akan diinstal dengan memilih Custom pada Select features to install, kemudian pilihlah komponen-komponen yang akan diinstall. Pastikan pada Language Tools Anda memilih bagian Visual Basic, karena jika tidak dipilih maka Visual Studio 2008 tidak akan diinstalkan ke komputer. Lalu klik Install untuk menginstal.
- 10) Dalam pilihan standar(default), ada banyak item yang harus diinstalasi, Karena itu proses instalasi akan berlangsung cukup lama tergantung kecepatan dvd, hard disk dan memory yang terpasang di komputer.
- 11) Ketika proses instalasi berlangsung, di panel kiri terdapat penjelasan item-item apa sajakah yang sedang diinstal.
- 12) Setelah semua item diinstal dengan sempurna, Anda bisa melihat jendela Success, Visual Studio Setup is complete, yang menyebutkan bahwa visual studio telah selesai instalasinya.
- 13) Klik Finish, maka Anda akan diminta untuk me-restart komputer sebelum menggunakan visual studio 2008.

14) Setelah komputer di-restart, buka visual studio melalui Start Menu > All Programs > Microsoft Visual Studio 2008 > Microsoft Visual Studio 2008.

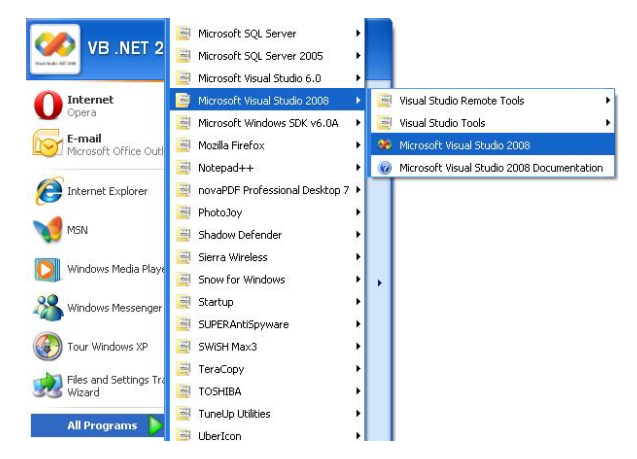

**Gambar 5.4** *Icon Program Microsoft Visual Studio 2008.*

15) Akan muncul splash screen seperti berikut.

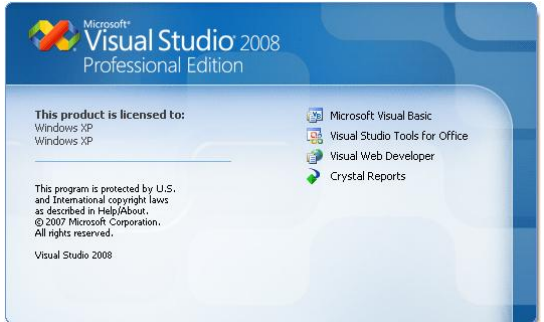

**Gambar 5.5** *Tampilan Awal Program Microsoft Visual Studio 2008 Setelah Di Install.*

16) Ketika dibuka untuk pertama kali, visual studio akan meminta Anda untuk memilih konfigurasi tampilannya untuk menggunakan bahasa apa. Pilih Visual Basic Development Settings, lalu klik Start Visual Studio**.**

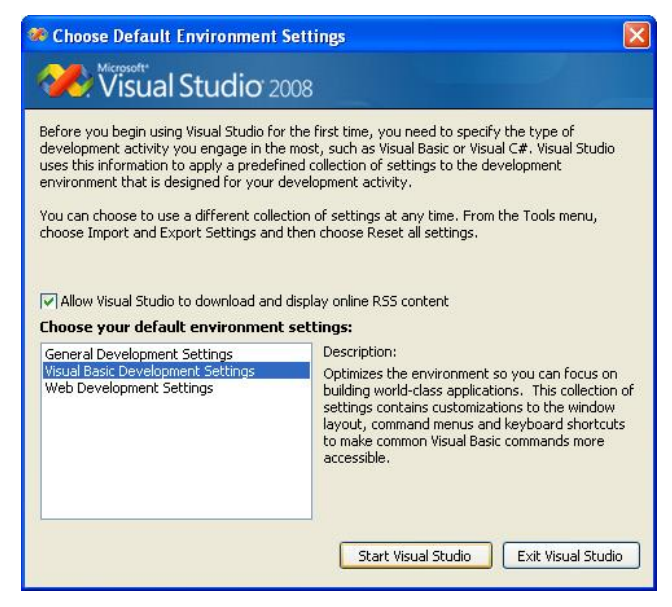

**Gambar 5.6** *Tampilan Awal Program Microsoft Visual Studio 2008 Setelah Diinstall Bagian 2.*

17) Visual studio melakukan loading cukup lama untuk mengkonfigurasikan tampilannya.

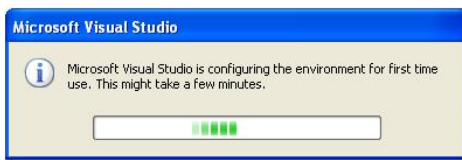

**Gambar 5.7** *Tampilan Awal Program Microsoft Visual Studio 2008 Setalah Diinstal Bagian 3.*

18) Tampilan Visual Studio 2008 asli untuk pertama kali terlihat seperti ini. Untuk menutup tab-tab yang ada, Anda bisa mengklik tanda silang dibagian atas jendela tersebut.

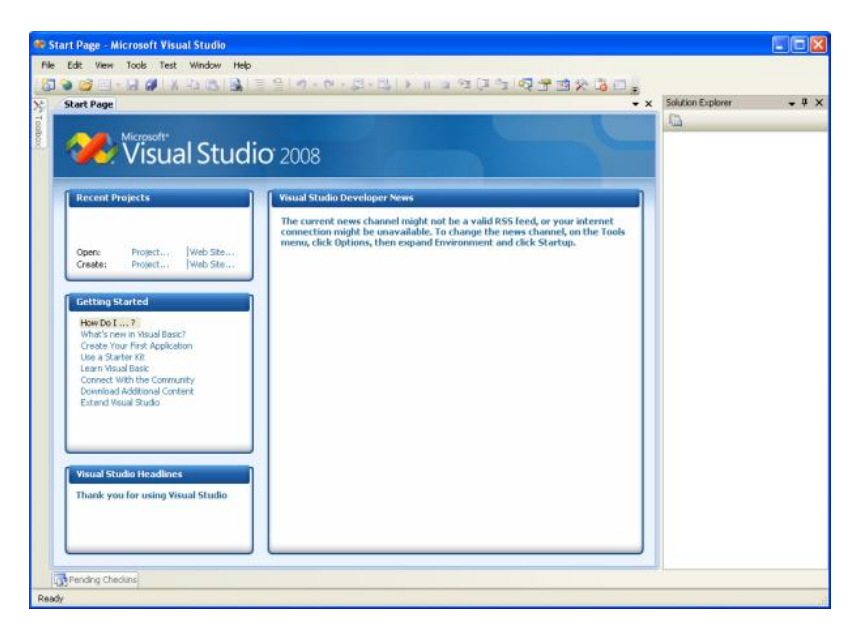

**Gambar 5.8** *Tampilan Awal Program Microsoft Visual Studio 2008 Setelah Diinstall Bagian Akhir.*

# **5.3 Sistem Interface**

# **a. Login**

Sebelum memulai aplikasi, pengguna diharuskan untuk *login* terlebih dahulu. Masukkan *user name* dan *password* yang benar. Kemudian, klik Masuk untuk konfirmasi atau Batal untuk membatalkan.

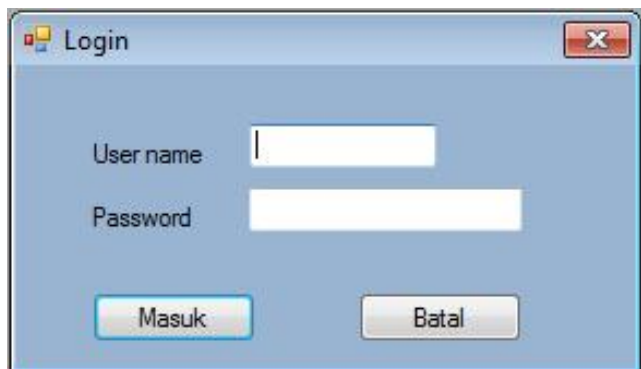

**Gambar 5.9** *Sistem Interface Tampilan Login.*

### **b. Tampilan Menu Utama**

Setelah kita login muncul tampilan utama aplikasi. Terdapat beberapa menu mencakup entry data laptop, entry himpunan, entry Variabel Linguistik, create tingkat keanggotaan laptop, dan cari laptop.

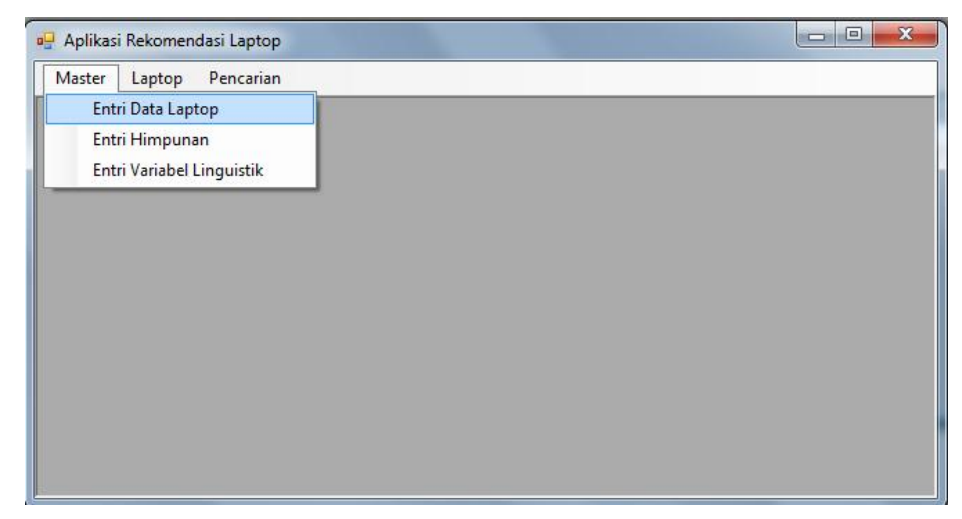

**Gambar 5.10** *Sistem Interface Tampilan Menu Utama.*

## **c. Entry Data Laptop**

Form ini berfungsi untuk mengentry data laptop, caranya di menu utama pilih menu master lalu pilih Entry Data laptop. form Entry Data laptop akan terbuka. Lihat Gambar 5.6 masukkan merk laptop, tipe laptop, berat, dimensi layar, prosessor, harddisk, RAM, VGA, Harga. Setelah itu, klik Simpan. Pastikan data yang diisikan lengkap sebelum menyimpannya. Untuk mengubah data laptop, pilih data laptop tersebut dan masukkan data laptop yang benar dan klik Ubah. Adapun jika ingin menghapus data laptop, pilih data laptop lalu klik Hapus. jika data yang kita entry mengalami kesalahan bisa kita kllik batal. Dan tombol kembali untuk menu sebelumnya.

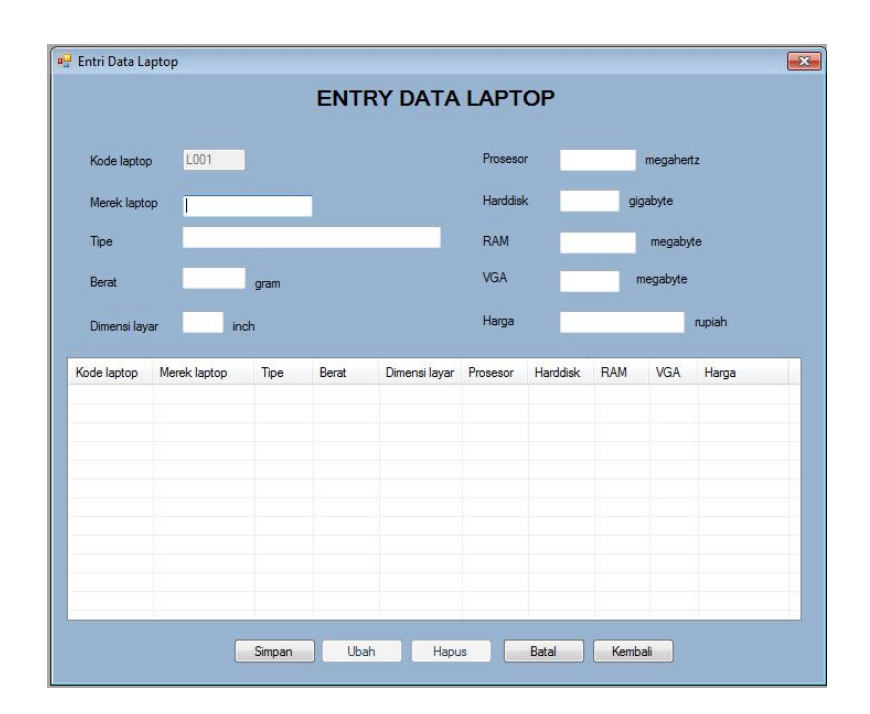

**Gambar 5.11** Sistem Interface *Entry Data Laptop.*

### **d. Entry Data Himpunan**

Form entry data himpunan berfungsi mengentri daftar himpunan yang termasuk dalam himpunan fuzzy rekomendasi laptop. Caranya di menu utama pilih menu master lalu pilih entry data himpunan. Input nama himpunan dan notasinya setelah selesai klik simpan. Kode himpunan akan otomatis mengikuti seberapa banyak himpunan yang kita entry. Untuk mengubah himpunannya dengan cara pilih himpunan yg telah kita entry sebelumnya lalu masukan himpunan yang benar setelah selesai klik ubah. Untuk menghapusnya pilih himpunan yang telah kita entry sebelumnya lalu klik hapus.Tampilan form entry data himpunan dapat dilihat pada Gambar 5.7.

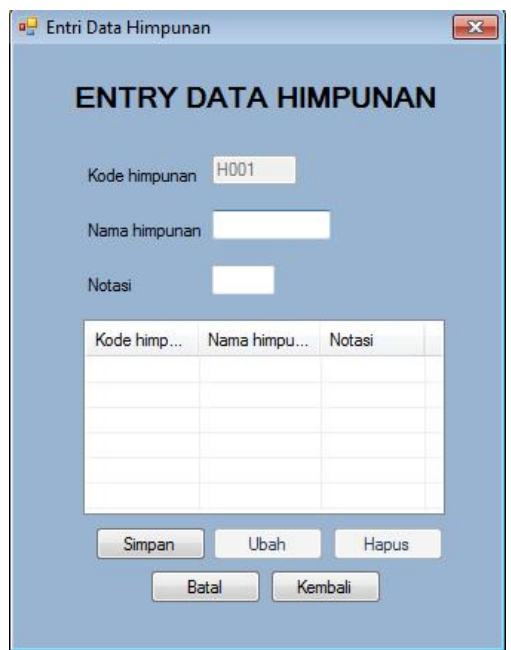

**Gambar 5.12** *Sistem Interface Entry Data Himpunan.*

## **e. Entry Variabel Linguistik**

form entry variabel linguistik berfungsi menentukan proses pencarian laptop. Caranya di menu utama pilih menu master lalu pilih entry variabel lingustik, lalu inputkan data seperti kode variabel, nama variabel, notasi, kode himpunan, nama himpunan, domain atas, domain bawah, domain atas derajat tinggi inputkan 999, dan inputkan nilai puncak kategori sedang/tengah. Setelah selesai klik simpan. Untuk mengubah himpunannya dengan cara pilih himpunan yg telah kita entry sebelumnya lalu masukan himpunan yang benar setelah selesai klik ubah. Untuk menghapusnya pilih himpunan yang telah kita entry sebelumnya lalu klik hapus. Untuk membatalkan data yang kita input klik batal, dan kembali untuk menu sebelumnya. form entry data himpunan dapat dilihat pada Gambar 5.8

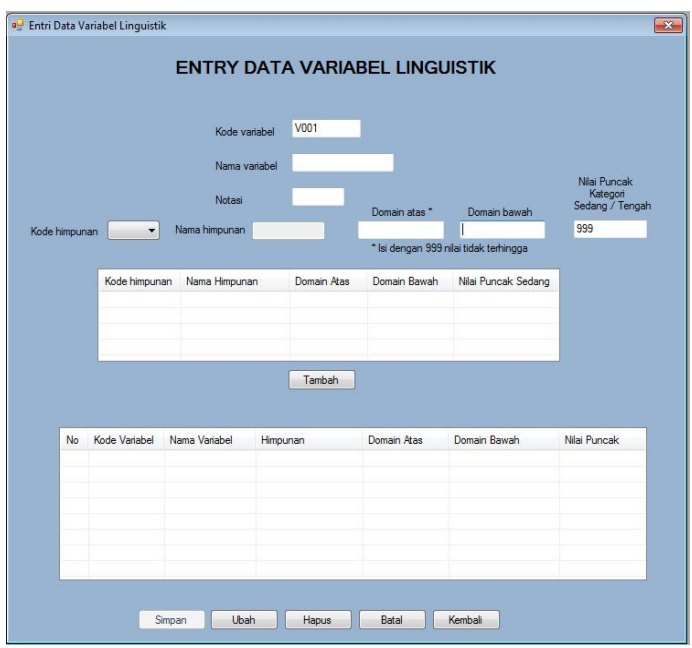

**Gambar 5.13** *Sistem Interface Entry Data Variabel Linguistik.*

### **f. Create Tingkat Keanggotaan Variabel Linguistik**

Form crate tingkat keanggotan variabel berfungsi menentukan tingkat keanggotan yang akan diperlukan dalam proses pecarian laptop. Caranya di menu utama pilih menu laptop, lalu pilih create tingkat keanggotan variabel, Lalu inputkan data seperti kode tingkat, kode variabel, nama variabel, variabel pembanding, Setelah selesai klik simpan. Untuk mengubah suatu variabel dengan cara input seperti cara pertama karna data otomatis akan berubah. Untuk menghapus tersedia menu untuk menghapus tingkat keanggotan varibel nya. form crate tingkat keanggotan variabel dapat dilihat pada Gambar 5.9.

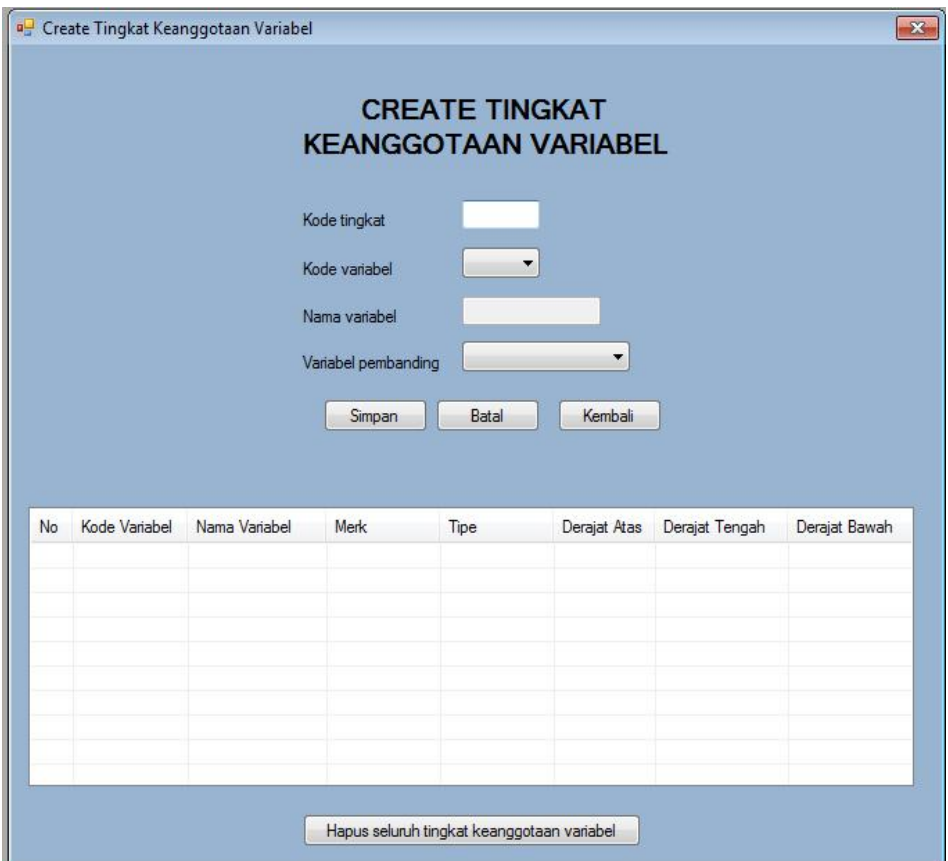

**Gambar 5.14** *Sistem Interface Tampilan Form Create Tingkat Keanggotaa Variabel linguistik.*

## **g. Pencarian laptop**

Form pencencarian laptop berfungsi untuk merekomendasikan laptop sesuai kriteria dari konsumen, contoh form dapat dilihat pada Gambar 5.10, Dengan menginput kriteria – kriteria yang ada di form pencarian laptop yang telah di sesuaikan dengan bahasa manusia, sehingga konsumen dapat mencari laptop sesaui dengan kriteria yang diinginkan. Setelah selesai pencarian laptop terdapat list menu untuk mengetahui apa saja daftar laptop yang mendekati kriteria konsumen tersebut.

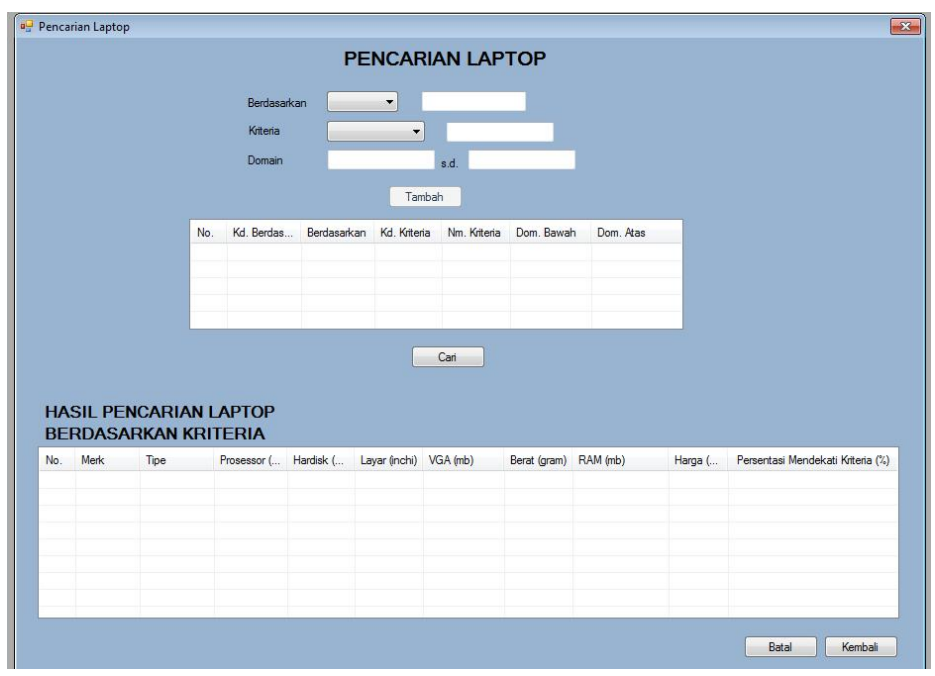

**Gambar 5.15** *Sistem Interface Tampilan Form Pencarian laptop.*

# **5.4 Pengujian**

# **5.4.1 Pengujian Penggunaan Aplikasi**

# **a. Sampel Data Laptop**

Pada bagian ini, penulis akan menguji coba program yang telah penulis buat berdasarkan suatu analisa masalah**.** Berikut adalah data sampel laptop pada TR Komputer.

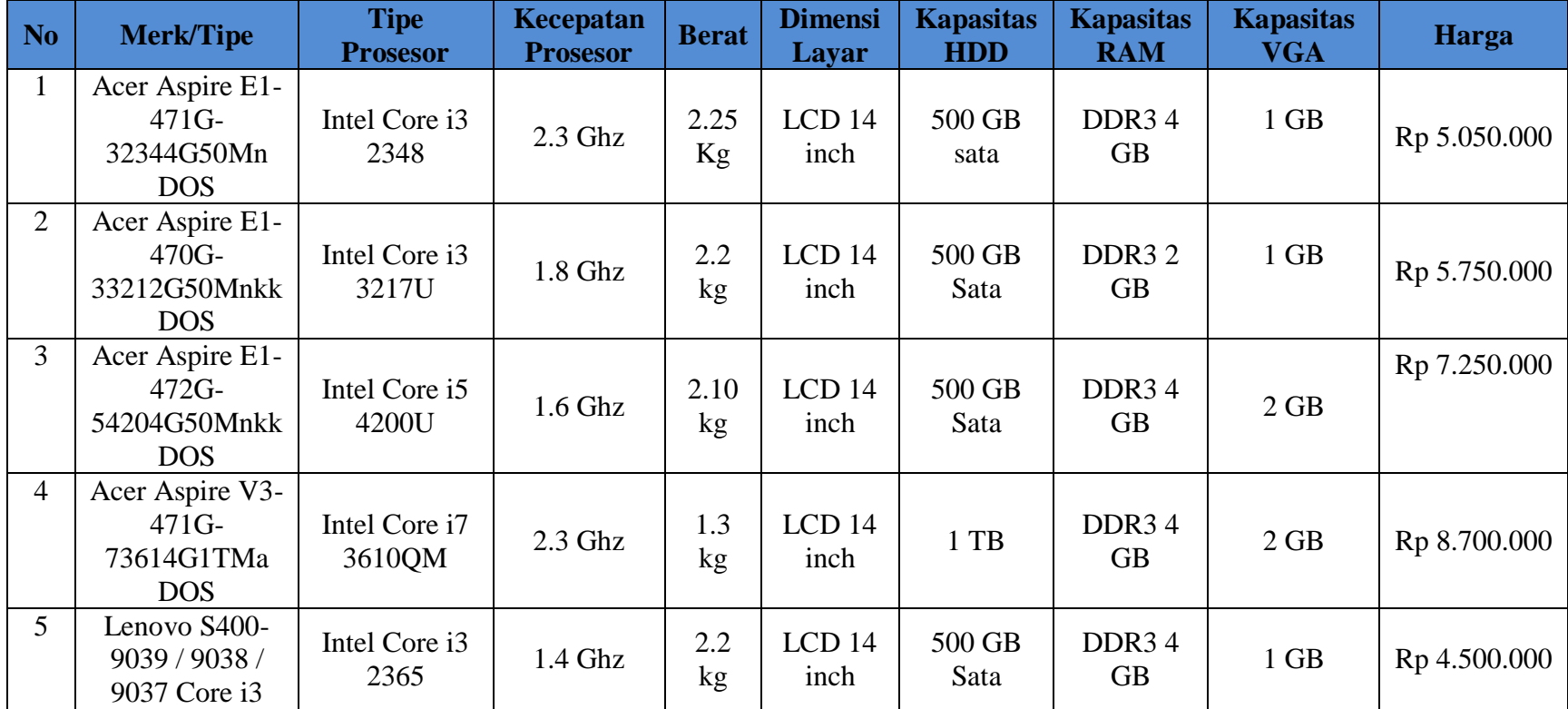

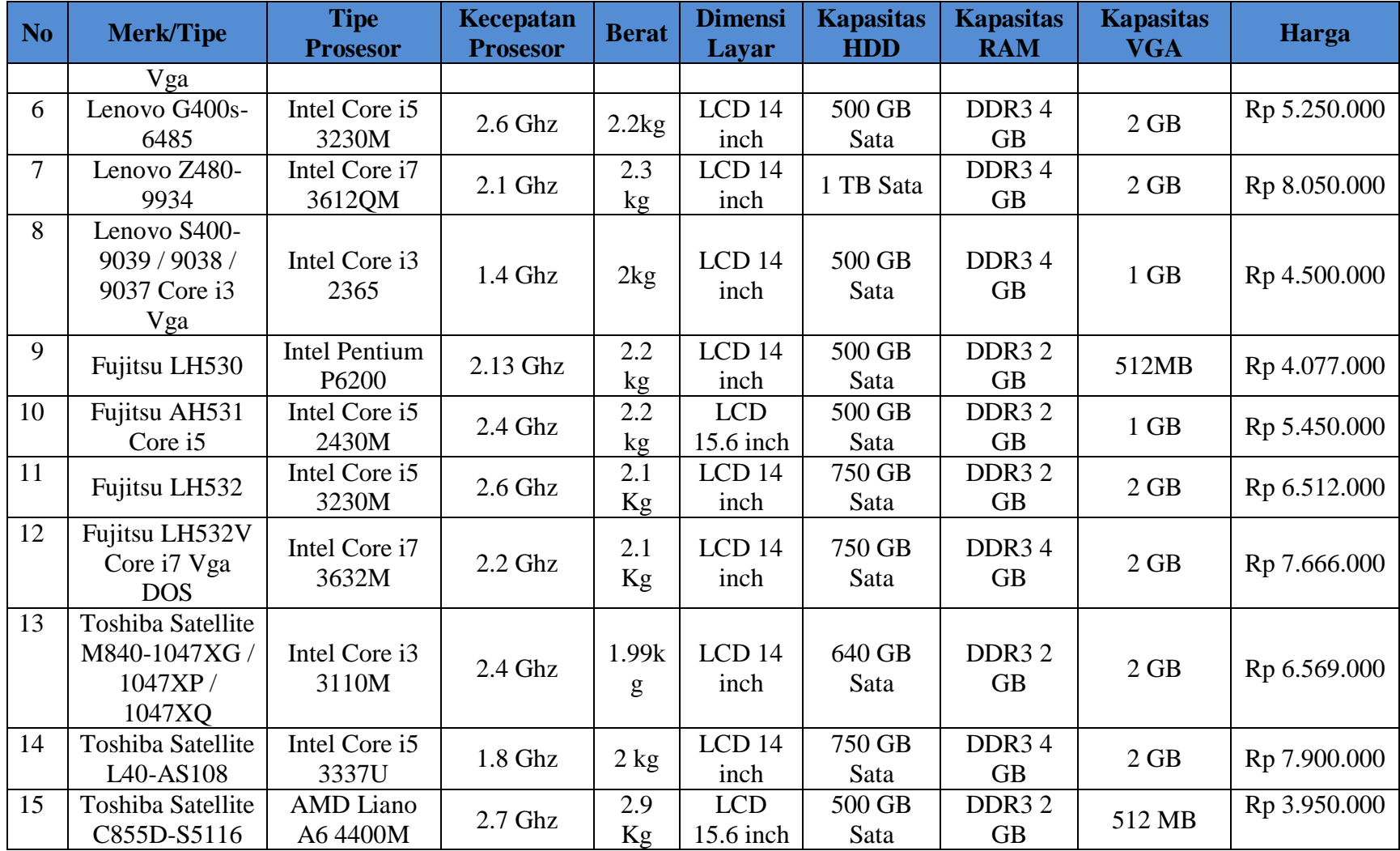

| No. | <b>Merk/Tipe</b>                                  | <b>Tipe</b><br><b>Prosesor</b> | Kecepatan<br><b>Prosesor</b>                                              | <b>Berat</b> | <b>Dimensi</b><br>Layar   | <b>Kapasitas</b><br><b>HDD</b> | <b>Kapasitas</b><br><b>RAM</b>  | <b>Kapasitas</b><br><b>VGA</b>      | <b>Harga</b> |
|-----|---------------------------------------------------|--------------------------------|---------------------------------------------------------------------------|--------------|---------------------------|--------------------------------|---------------------------------|-------------------------------------|--------------|
| 16  | Toshiba Satellite<br>M840-1071X                   | Intel Core i7<br>3612QM        | 2,1Ghz with<br>Turbo<br><b>Boost</b><br>technology<br>up to<br>$3.1$ Ghz, | 1.40<br>kg   | LCD <sub>14</sub><br>inch | 750 GB<br>Sata                 | DDR3 4<br><b>GB</b>             | $4$ GB,<br>upgradable<br>to $16$ GB | Rp 9.650.000 |
| 17  | Samsung<br><b>NP300E4Z-</b><br>T <sub>02</sub> ID | Intel Core i3<br>2370M         | $2.4$ Ghz                                                                 | 1.5<br>kg    | LCD <sub>14</sub><br>inch | 500 GB                         | DDR <sub>3</sub> 2<br><b>GB</b> | 1 <sub>GB</sub>                     | Rp 5.650.000 |
| 18  | Samsung<br>NP300V4Z-<br>S01ID Core i5<br>2450M    | Intel Core i5<br>2450M         | $2.5$ Ghz                                                                 | 2.16<br>Kg   | LCD <sub>14</sub><br>inch | 1 TB                           | DDR <sub>3</sub> 4<br><b>GB</b> | $1$ GB                              | Rp 6.150.000 |
| 19  | Samsung<br><b>NP270E4V-</b><br>X01ID              | Intel 1007U                    | $1.5$ Ghz                                                                 | $2$ kg       | LCD <sub>14</sub><br>inch | 500 GB                         | DDR <sub>3</sub> 2<br><b>GB</b> | $1$ GB                              | Rp 4.380.000 |
| 20  | Samsung<br><b>NP300E4X-</b><br>T02ID              | Intel B820                     | $1.7$ Ghz                                                                 | 2.2<br>Kg    | LCD <sub>14</sub><br>inch | <b>HDD 320</b><br><b>GB</b>    | DDR <sub>3</sub> 2<br><b>GB</b> | 1 GB                                | Rp 3.350.000 |

**Tabel 5.2** *Sampel Data Laptop Pengujian Penggunaan aplikasi*.

## **b. login**

Terlebih dahulu kita login untuk membuka program.

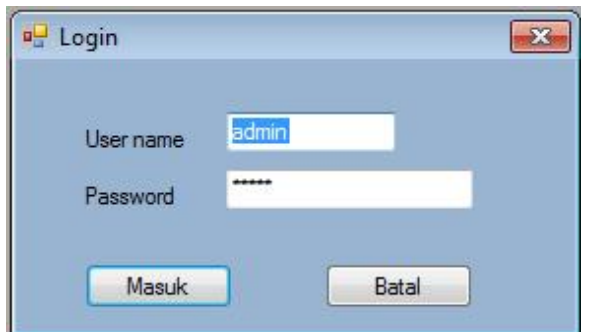

**Gambar 5.16** *Pengujian Penggunaan Aplikasi Login.*

# **c. Menu Utama**

Lalu muncul menu utama program, terdapat beberapa item menu dalam menu utama antara lain entry data program, entry himpunan, entry variabel linguistik, create tingkat keanggotan laptop, pencarian laptop.

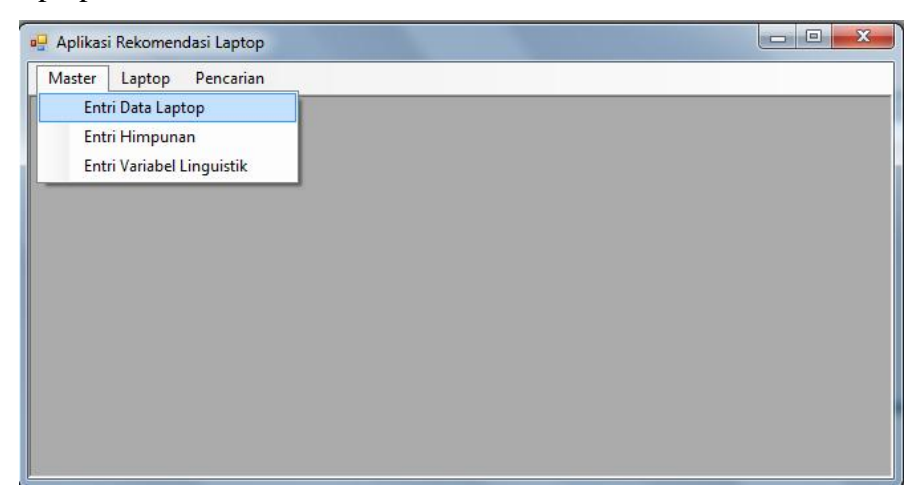

**Gambar 5.17** *Pengujian Penggunaan Aplikasi Menu Utama.*

## **d. Entry Data Laptop**

Pilih entry data Laptop untuk mengentry sampel data laptop yang berasal dari TR Komputer. Data laptop telah di entry bisa di lihat pada gambar 5.13

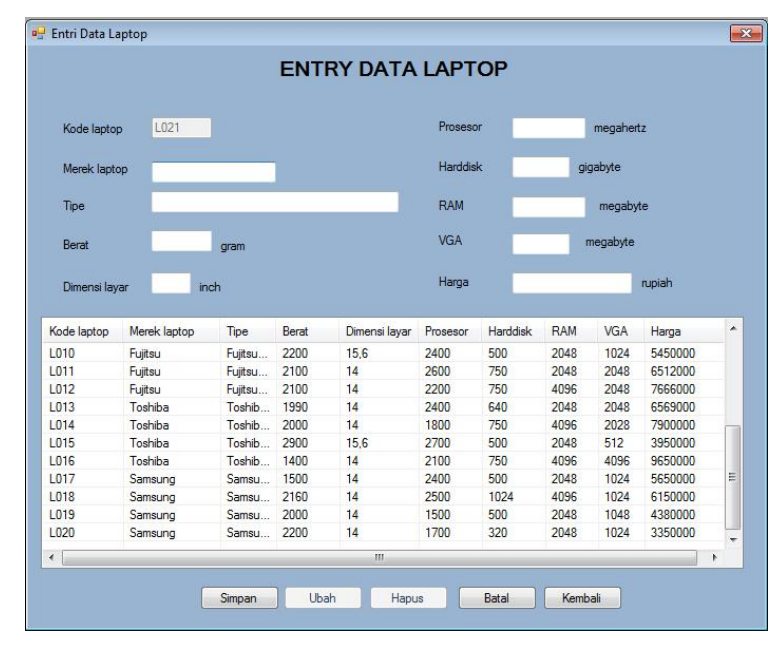

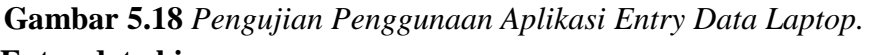

### **e. Entry data himpunan**

Setelah selesai entry data laptop kita menentukan himpunan tiap-tiap variabel. Data himpunan selesai di entry, bisa dillihat pada gambar 5.14.

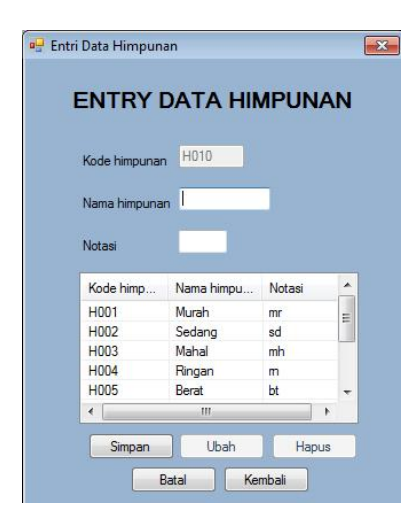

**Gambar 5.19** *Pengujian Penggunaan Aplikasi Entry Data Himpunan.*

### **f. Entry Data Variabel Linguistik**

Setelah Entry data himpunan selesai di input, selanjutnya buka form entry data variabel lingustik input kode variabel, nama variabel, nama himpunan, domian atas, domain bawah, nilai puncak.

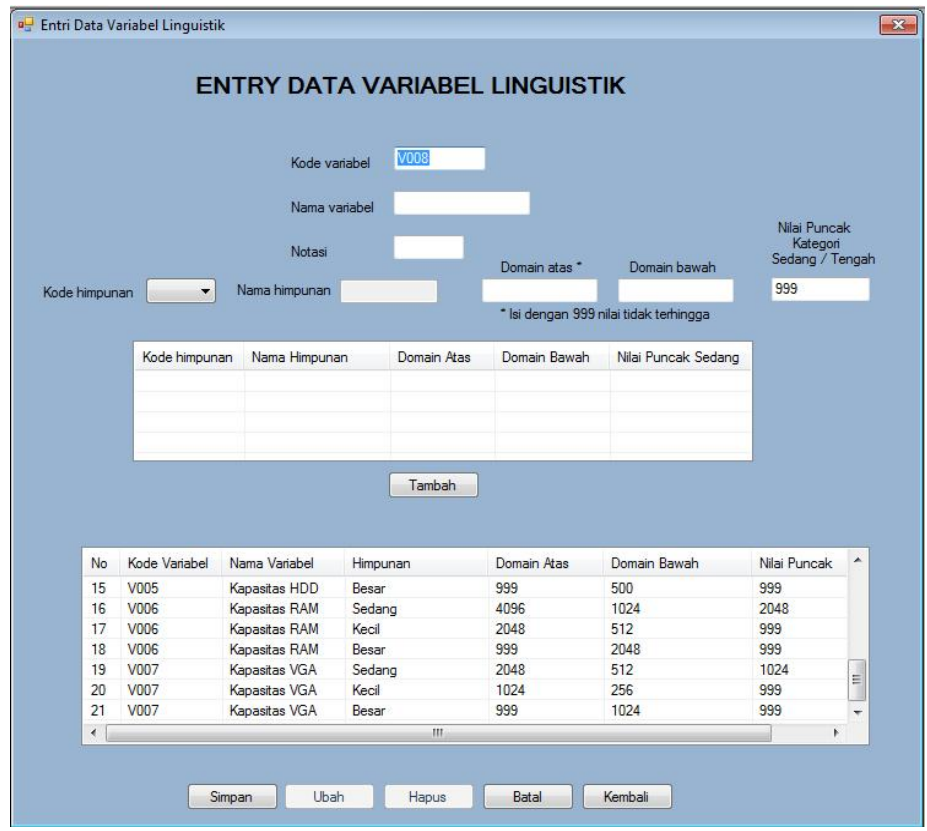

**Gambar 5.20** *Pengujian Penggunaan Aplikasi Entry Data Variabel*

## **g. Create Tingkat Keanggotaan Variabel Linguistik**

Pada form create tingkat keanggotaan variabel linguistik ini, kita bisa melihat mana saja variabel linguitiknya yang masuk dalam kategori derajat atas, derajat tengah, derajat tinggi. Bisa dilihat di gambar 5.16.

|                                                                                      |               |                |                     | <b>CREATE TINGKAT</b>                  |              |                |                 |  |
|--------------------------------------------------------------------------------------|---------------|----------------|---------------------|----------------------------------------|--------------|----------------|-----------------|--|
|                                                                                      |               |                |                     | <b>KEANGGOTAAN VARIABEL LINGUISTIK</b> |              |                |                 |  |
|                                                                                      |               |                |                     |                                        |              |                |                 |  |
|                                                                                      |               |                |                     |                                        |              |                |                 |  |
|                                                                                      |               |                | Kode tingkat        |                                        |              |                |                 |  |
|                                                                                      |               |                | Kode variabel       | ۰                                      |              |                |                 |  |
|                                                                                      |               |                |                     |                                        |              |                |                 |  |
|                                                                                      |               |                | Nama variabel       |                                        |              |                |                 |  |
|                                                                                      |               |                | Variabel pembanding |                                        | ۰            |                |                 |  |
|                                                                                      |               |                |                     |                                        |              |                |                 |  |
|                                                                                      |               |                |                     |                                        |              |                |                 |  |
|                                                                                      |               |                |                     |                                        |              |                |                 |  |
|                                                                                      |               |                | Simpan              | Batal                                  | Kembali      |                |                 |  |
|                                                                                      |               |                |                     |                                        |              |                |                 |  |
|                                                                                      |               |                |                     |                                        |              |                |                 |  |
|                                                                                      | Kode Variabel | Nama Variabel  | Merk                | Tipe                                   | Derajat Atas | Derajat Tengah | Derajat Bawał ^ |  |
|                                                                                      | V001          |                | Acer                | Aspire E1-47                           | $\theta$     | 0.35           | 0.557           |  |
|                                                                                      | V001          | harga<br>harga | Acer                | Aspire E1-47 0                         |              | 0.583          | 0.357           |  |
|                                                                                      | V001          | harga          | Acer                | Aspire E1-47 0.083                     |              | 0.917          | $\mathbf{0}$    |  |
|                                                                                      | V001          | harga          | Acer                | Aspire V3-47                           | 0.567        | 0.433          | $\sqrt{2}$      |  |
|                                                                                      | V001          | harga          | Lenovo              | Lenovo S40                             | $\mathbf{0}$ | 0.167          | 0.714           |  |
|                                                                                      | V001          | harga          | Lenovo              | Lenovo G40                             | n            | 0.417          | 0.5             |  |
|                                                                                      | V001          | harga          | Lenovo              | Lenovo Z48.                            | 0.35         | 0.65           | $\Omega$        |  |
|                                                                                      | V001          | harga          | Lenovo              | Lenovo S40                             | $\Omega$     | 0.167          | 0.714           |  |
|                                                                                      | V001          | harga          | Fuittsu             | Fuiltsu LH53                           | $\theta$     | 0.026          | 0.835           |  |
| No<br>$\mathbf{1}$<br>$\overline{2}$<br>3<br>4<br>5<br>6<br>$\overline{7}$<br>8<br>9 |               |                |                     |                                        |              |                |                 |  |
| $\epsilon$                                                                           |               |                |                     | m.                                     |              |                |                 |  |

**Gambar 5.21** *Pengujian Penggunaan Aplikasi Create Tingkat Keanggotaan Variabel Linguistik*

## **h. Pencarian laptop**

Sekarang mancari kriteria laptop sesuai dengan keinginan konsumen disini konsumen menginginkan kriteria berdasarkan Harga sedang, kecepatan prosesor cepat, kapasitas harddisk sedang, kapasitas RAM sedang. Maka akan muncul rekomendasi menentukan laptop sesuai dengan kriteria konsumen tersebut. Bisa dilihat pada gambar 5.17.

|                                                                             |                    |                                                              |             |                |                          |                      | <b>PENCARIAN LAPTOP</b> |              |             |         |                    |                                   |   |             |
|-----------------------------------------------------------------------------|--------------------|--------------------------------------------------------------|-------------|----------------|--------------------------|----------------------|-------------------------|--------------|-------------|---------|--------------------|-----------------------------------|---|-------------|
|                                                                             |                    |                                                              | Berdasarkan | V006           | $\overline{\phantom{a}}$ |                      |                         |              |             |         |                    |                                   |   |             |
|                                                                             |                    |                                                              | Kriteria    |                |                          |                      |                         |              |             |         |                    |                                   |   |             |
|                                                                             |                    |                                                              |             |                |                          | $\blacktriangledown$ |                         |              |             |         |                    |                                   |   |             |
|                                                                             |                    |                                                              | Domain      |                |                          | s.d.                 |                         |              |             |         |                    |                                   |   |             |
|                                                                             |                    |                                                              |             |                |                          | Tambah               |                         |              |             |         |                    |                                   |   |             |
|                                                                             |                    | No.                                                          | Kd. Berdas  | Berdasarkan    |                          | Kd Kriteria          | Nm. Kriteria            | Dom Rawah    | Dom. Ata: ^ |         |                    |                                   |   |             |
|                                                                             |                    | $\mathbf{1}$                                                 | V001        | harga          |                          | H002                 | Sedang                  | 4000000      |             | 1000000 |                    |                                   |   |             |
|                                                                             |                    | $\overline{\mathbf{c}}$                                      | V004        | kecepatan Pros |                          | H009                 | Cepat                   | 1500         | 999         |         |                    |                                   |   |             |
|                                                                             |                    | 3                                                            | V005        | Kapasitas HDD  |                          | H002                 | Sedang                  | 320          | 750         |         |                    |                                   |   |             |
|                                                                             |                    |                                                              |             |                |                          |                      |                         |              |             |         |                    |                                   |   |             |
|                                                                             |                    | 4                                                            | V006        | Kapasitas RAM  |                          | H002                 | Sedang                  | 1024         | 4096        | ÷       |                    |                                   |   |             |
|                                                                             |                    | $\overline{\phantom{a}}$                                     |             |                | $\mathbf{m}$             | Cari                 |                         |              |             | ٠       |                    |                                   |   |             |
|                                                                             |                    | <b>HASIL PENCARIAN LAPTOP</b><br><b>BERDASARKAN KRITERIA</b> |             |                |                          |                      |                         |              |             |         |                    |                                   |   |             |
|                                                                             | Merk               | Tipe                                                         | Prosessor ( | Hardisk (      | Layar (inchi) VGA (mb)   |                      |                         | Berat (gram) | RAM (mb)    |         | Harga (            | Persentasi Mendekati Kriteria (14 |   |             |
|                                                                             | Acer               | Aspire E1-4                                                  | 1800        | 500            | 14                       | 2048                 | 2200                    |              | 1024        |         | 5750000            | 58.3                              |   |             |
|                                                                             | Samsung            | Samsung                                                      | 2400        | 500            | 14                       | 2048                 | 1500                    |              | 1024        |         | 5650000            | 55                                |   |             |
|                                                                             | Fujitsu            | Fujitsu AH5                                                  | 2400        | 500            | 15.6                     | 2048                 | 2200                    |              | 1024        |         | 5450000            | 48.3                              |   |             |
|                                                                             | Toshiba            | Toshiba Sa., 2400                                            | 2130        | 640<br>500     | 14<br>14                 | 2048<br>2048         | 1990<br>2200            |              | 2048<br>512 |         | 6569000<br>4077000 | 44                                |   |             |
|                                                                             | Fujitsu<br>Toshiba | Fujitsu LH5<br>Toshiba Sa., 2700                             |             | 500            | 15.6                     | 2048                 | 2900                    |              | 512         |         | 3950000            | 2,6<br>$\mathbf{0}$               |   |             |
| No.<br>$\mathbf{1}$<br>$\overline{2}$<br>3<br>4<br>5<br>6<br>$\overline{7}$ | Toshiba            | Toshiba Sa                                                   | 1800        | 750            | 14                       | 4096                 | 2000                    |              | 2028        |         | 7900000            | $\overline{0}$                    |   | $\mathbb H$ |
| $\mathbf{Q}$<br>$\epsilon$                                                  | Tochiha            | Tophiha Sa                                                   | 2100        | 750            | 14                       | anna<br>m.           | $1$ <sub>A</sub> nn     |              | <b>ANGE</b> |         | 9650000            | $\sqrt{2}$                        | ٠ |             |

**Gambar 5.22** *Pengujian Penggunaan Aplikasi Pencarian Laptzeop.*

# **5.4.2 Data Hasil Pengujian Penggunaan Aplikasi**

Berdasarkan kriteria konsumen yang menginginkan harga sedang, kecepatan prosessor cepat, kapasitas harddisk sedang, kapasitas RAM sedang. Adalah sebagai berikut :

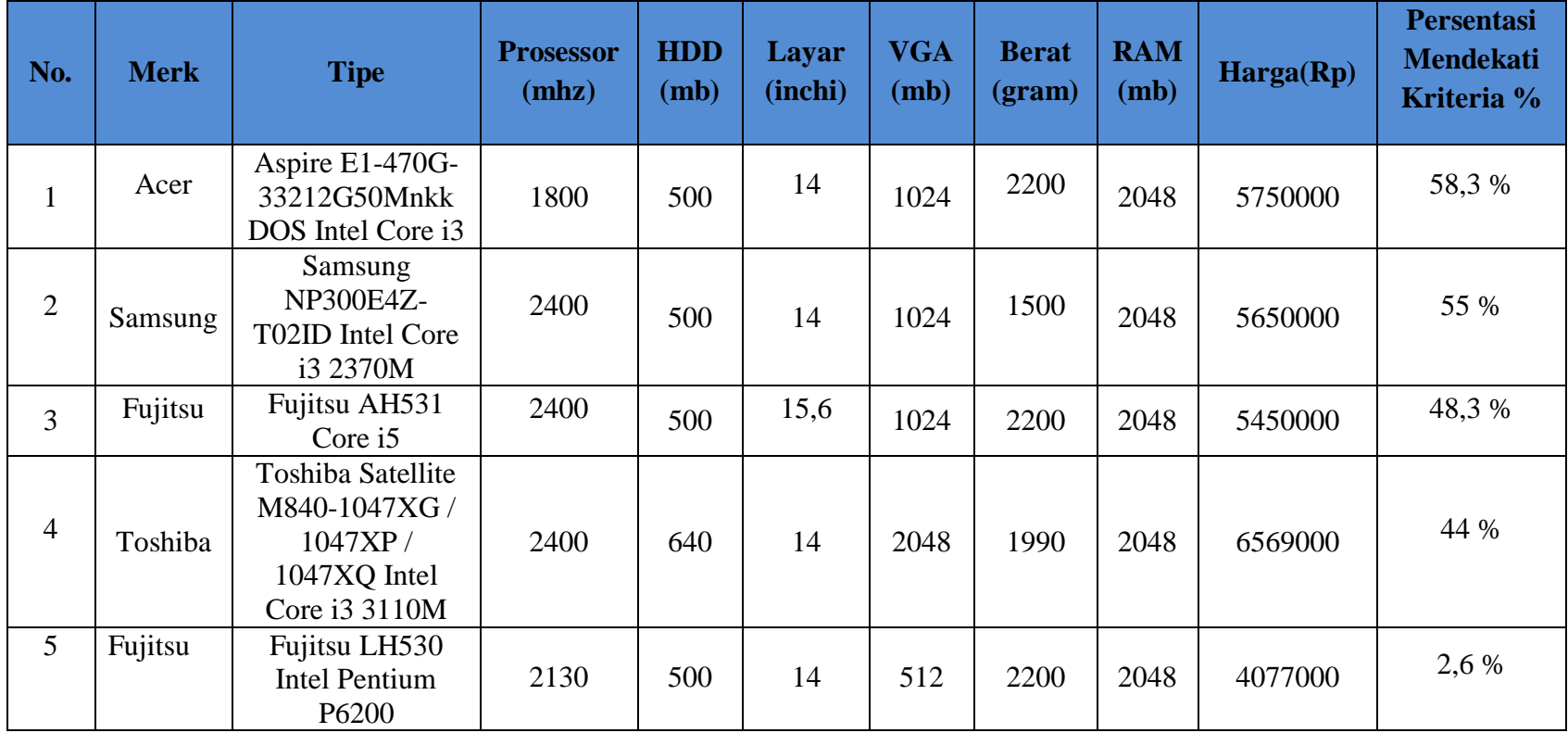

**Tabel 5.3** *Data Hasil Pengujin Aplikasi.*

Dari hasil pencarian tersebut terdapat 5 laptop yang mendekati kriteria konsumen, tapi paling mendekati kriteria konsumen adalah laptop Acer Aspire E1-470G-33212G50Mnkk DOS Intel Core i3 dengan persentasi 58 %.

# **5.4.3 Pengujian Dengan Metode Black Box**

Adapun rancangan pengujian aplikasi yang akan diuji dengan menggunakan metode pengujian *Black Box* untuk mengetahui apakah fungsi tersebut berfungsi sesuai yang diharapkan atau tidak. Berikut ini tabel rencana pengujian dari perancangan aplikasi logika fuzzy rekomendasi penentuan laptop dengan model tahani studi kasus TR Computer :

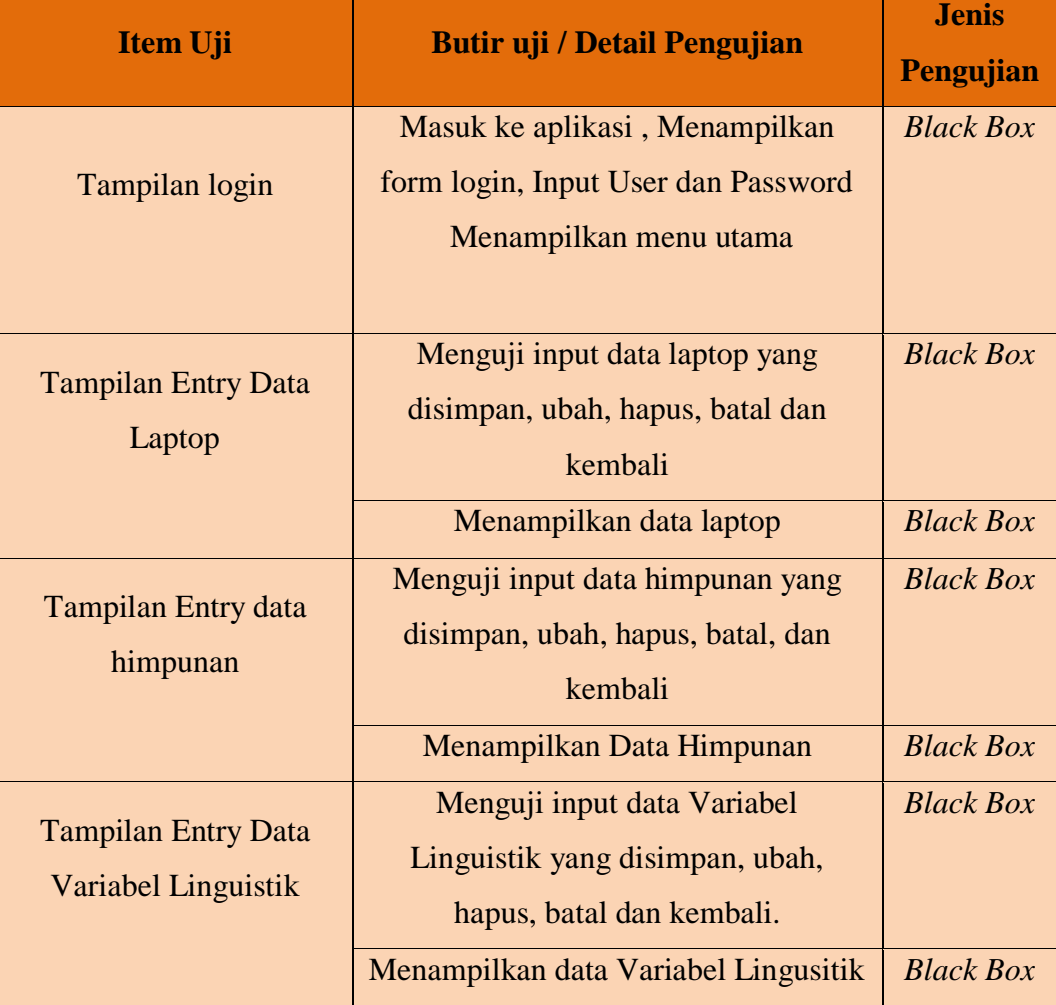

| <b>Tampilan Create Tingkat</b> | Mengujji menentukan tingkat           | <b>Black Box</b> |
|--------------------------------|---------------------------------------|------------------|
| Keanggotaan Variabel           | keanggotan variabel yang akurat       |                  |
| Linguistik                     | Menguji tombol hapus seluruh tingkat  | <b>Black Box</b> |
|                                | keanggotan variabel                   |                  |
|                                | Menampilkan data tingkat              | <b>Black Box</b> |
|                                | keanggotaan variabel                  |                  |
| <b>Tampilan Pencarian</b>      | Menguji tombol tambah untuk           | <b>Black Box</b> |
| laptop                         | mencari kriteria laptop yang          |                  |
|                                | diinginkan konsumen                   |                  |
|                                | Menguji tombol cari untuk mencari     | <b>Black Box</b> |
|                                | laptop yang di inginkan sesuai dengan |                  |
|                                | kriteria konsumen dan menampilkan     |                  |
|                                | hasil pencarian laptop                |                  |

**Tabel 5.4** *Rancangan Pengujian Black Box*

# **5.4.4 Kasus Dan Hasil Pengujian Metode Black Box**

Berikut ini adalah hasil pengujian aplikasi menggunakan metode *Black Box* berdasarkan kebutuhan pada rencana pengujian.

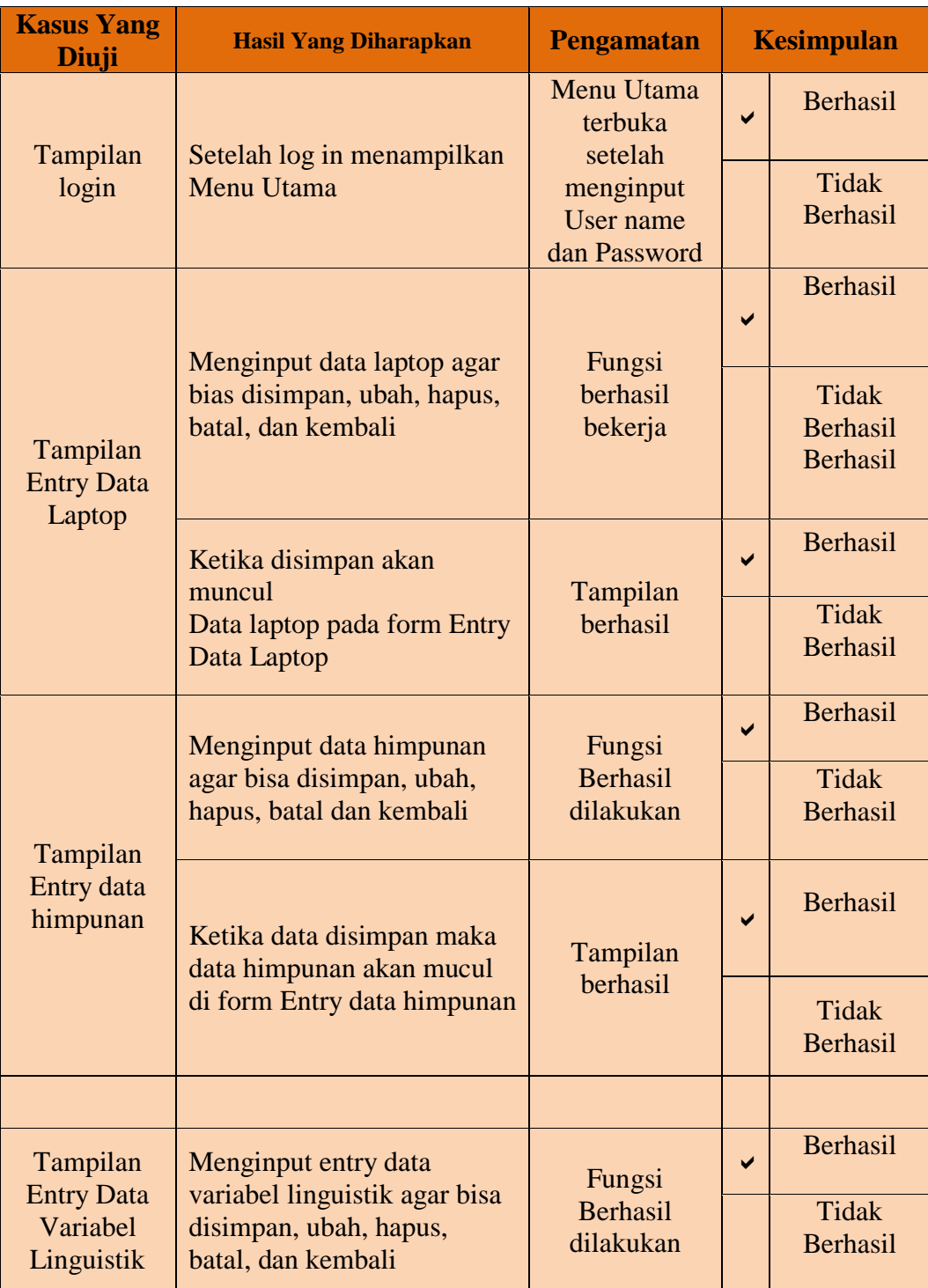

| <b>Kasus Yang</b><br><b>Diuji</b> | <b>Hasil Yang Diharapkan</b>                                                                                           | <b>Pengamatan</b>               |   | <b>Kesimpulan</b>        |
|-----------------------------------|----------------------------------------------------------------------------------------------------|---------------------------------|---|--------------------------|
|                                   |                                                                                                    |                                 | ✓ | Berhasil                 |
|                                   | Ketika data disimpan maka<br>data himpunan akan mucul<br>di form Entry data himpunan                                   | Tampilan<br>berhasil            |   | <b>Tidak</b><br>Berhasil |
| Tampilan<br>Create                | Menentukan tingkat<br>keanggotan yang akurat<br>setelah menekan tombol                                                 | Fungsi<br><b>Berhasil</b>       |   | Berhasil                 |
| Tingkat<br>Keanggotaan            | simpan                                                                                                    | dilakukan                       |   | Tidak<br>Berhasil        |
| Variabel<br>Linguistik            | Ketika tombol hapus seluruh<br>tingkat keanggotaan variabel<br>diklik maka data seluruh<br>tingkat keanggotan berhasil | Fungsi<br><b>Berhasil</b>       |   | Berhasil                 |
|                                   | dihapus                                                                                                    | dilakukan                       |   | <b>Tidak</b><br>Berhasil |
|                                   | Setelah mengklik tompol<br>simpan maka akan muncul<br>data tingkat keanggotan                                          | Tampilan                        | ✓ | Berhasil                 |
|                                   | variabel                                                                                                    | berhasil                        |   | Tidak<br><b>Berhasil</b> |
| Tampilan<br>Pencarian             | Ketika mengklik tombol<br>tambah bisa menambahkan                                                                      | Fungsi                          | ✓ | Berhasil                 |
| laptop                            | kriteria yang dipilih<br>konsumen                                                                                      | Berhasil<br>dilakukan           |   | Tidak<br><b>Berhasil</b> |
|                                   | Ketika mengklik tombol<br>cari bisa mencari kriteria                                                                   |                                 |   | Berhasil                 |
|                                   | laptop yang diinginkan                                                                                                 |                                 |   |                          |
|                                   | konsumen dan menampilkan<br>data hasil percarian laptop                                                                | Fungsi<br>Berhasil<br>dilakukan |   | Tidak<br><b>Berhasil</b> |

**Tabel 5.5** *Kasus dan Hasil Pengujian black box*

### **5.5 Kesimpulan**

Berdasarkan hasil penelitian dan implementasi sistem, maka dapat diambil kesimpulan bahwa :

- a. Implementasi logika fuzzy pada aplikasi ini dimulai dari penentuan variabel, penentuan tingkat keanggotaan derajat variabel linguistik dan penerapan logika fuzzy dituangkan kedalam aplikasi.
- b. Variabel yang menentukan penerapan perancangan aplikasi logika fuzzy rekomendasi penentuan laptop dengan model tahani studi kasus TR Komputer adalah harga, berat, dimansi layar, kapasitas Harddisk, kapasitas RAM, kapasitas VGA.
- c. Tahapan-tahapan dalam penjadwalan proyek perancangan aplikasi logika fuzzy rekomendasi penentuan laptop dengan model tahani studi kasus TR Komputer, sebagai berikut:
	- 1) Pengembangan.
	- 2) Pemograman
	- 3) Pengujian

Tenaga ahli yang diperlukan untuk melaksanakan proyek aplikasi logika fuzzy rekomendasi penentuan laptop dengan model tahani ini terdiri dari :

- 1) Project Manager. 1 (satu) orang
- 2) System Analyst, 2 (dua) orang
- 3) Programmer, 2 (dua) orang.
- 4) DBA (Database Administrator), 1 (satu) orang.
- d. Aplikasi rekomendasi penentuan laptop menggunakan Logika Fuzzy Tahani membantu pengguna mendapatkan laptop berdasarkan input sistem yang dipilih berdasarkan criteria yang diharapkan konsumen.
- e. Metode Fuzzy Database model Tahani merupakan salah satu metode yang tepat untuk digunkan pada sistem perekomendasian dan pendukung keputusan bagi penggunanya dalam menyelesaikan permasalahan yang relatif.
- f. Pada pengujian sistem rekomendasi, hasil uji coba sistem menunjukkan bahwa proses rekomendasi telah berjalan sesuai dengan harapan.
- g. Hasil uji coba fire strength menunjukkan sistem perekomendasian laptop memberikan urutan daftar laptop yang valid dan hasil pada sistem sesuai dengan pencarian nilai fire strength secara manual.
- h. Output sistem menampilkan urutan rekomedasi notebook berdasarkan hasil fire strength, namun pada akhirnya keputusan tetap ada pada pengguna tanpa harus terpaku pada hasil rekomendasi.

### **5.6 Saran**

- a. Semoga untuk kedepannya aplikasi ini dapat di kembangkan lebih baik dari yang sekarang dibuat.
- b. Semoga untuk kedepannya aplikasi ini dapat di kembangkan untuk semua sistem operasi, Agar semua user dapat menggunakan aplikasi ini.